## **Add resource**

You can add any of the resources uploaded to T1 such as videos or PDF files to your slide, follow these steps:

1. Select Add Resource from the **Insert** menu, the following window appears:

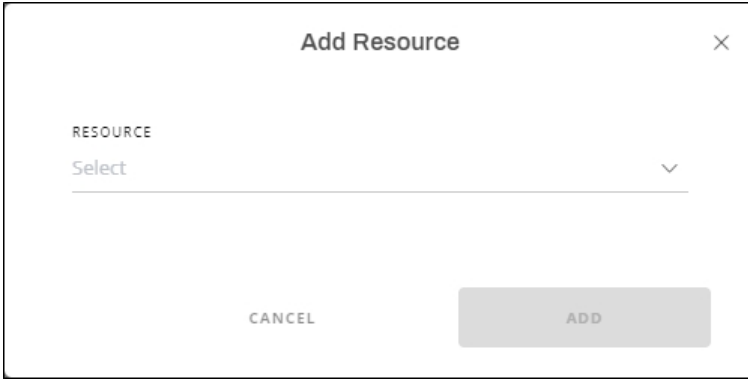

- 2. Select the resource you want, once you start typing the resource title, the matching resources are populated and you can select the one you want,
- 3. Click **Add**, an icon appears on the slide depending on the resource type and you can double-click the icon to view the file.